**МРНТИ** *28.17.33* **УДК 004.946**

#### **https://doi.org/10.51889/2022-2.1728-7901.18**

*И.А. Пирманов<sup>1</sup> , Ж.Ж. Айнакулов2\*, Д.В. Зуев<sup>1</sup> , Н.В. Астапенко<sup>3</sup> , И.О. Федоров<sup>1</sup> , К.Т. Кошеков<sup>1</sup>*

*<sup>1</sup> АО «Академия гражданской авиации», г. Алматы, Казахстан*

*<sup>2</sup> Казахский Национальный Аграрный Исследовательский Университет, г. Алматы, Казахстан <sup>3</sup> Северо-Казахстанский университет имени М. Козыбаева, г. Петропавловск, Казахстан \*e-mail: jaras1987@mail.ru*

## **МЕТОДИКА РАЗРАБОТКИ ОБУЧАЮЩИХ ПРОГРАММНЫХ СРЕДСТВ VR ДЛЯ РЕМОНТА АВИАЦИОННОЙ ТЕХНИКИ**

#### *Аннотация*

Эффективное инженерное образование, особенно в области гражданской авиации − важная проблема. Традиционные методы сложны и дороги, необходимо внедрять новые образовательные средства и технологии. Предлагается использовать возможности виртуальной реальности. В данном отчете представлена методология, которую можно использовать для создания приложений иммерсивной виртуальной реальности (VR), предназначенных для обучения. Изучен механизм создания 3D моделей узлов любой степени сложности и назначения в программном комплексе SolidWorks, предназначенном для автоматизации работ промышленного предприятия. Изучена техника сглаживания моделей для придания им реалистичности в пакете для создания трехмерной компьютерной графики Blender3D. Рассмотрен способ создания сценариев обучающих программ в программном пакете Unreal Engine 4.

**Ключевые слова:** virtual reality, 3D модель, Unreal Engine, SolidWorks, Blender3D.

#### *Аңдатпа*

# **ҰШАҚ ЖӨНДЕУ ҮШІН VR ОҚЫТУ БАҒДАРЛАМАСЫН ӨНДІРУ ТӘРТІБІ**

*И.А. Пирманов<sup>1</sup> , Ж.Ж. Айнакулов2\*, Д.В. Зуев<sup>1</sup> , Н.В. Астапенко<sup>3</sup> , И.О. Федоров<sup>1</sup> , К.Т. Кошеков<sup>1</sup>*

*<sup>1</sup> АҚ «Азаматтық авиация академиясы», Алматы қ., Қазақстан*

*<sup>2</sup> Қазақ ұлттық аграрлық зерттеу университеті, Алматы қ., Қазақстан*

*<sup>3</sup> М. Қозыбаев атындағы Солтүстік Қазақстан университеті, Петропавл қ., Қазақстан*

Тиімді инженерлік білім, әсіресе азаматтық авиация саласында маңызды мәселе болып табылады. Дәстүрлі әдістер күрделі және қымбат, сондықтан жаңа білім беру құралдары мен технологияларын енгізу қажет. Виртуалды шындықтың мүмкіндіктерін пайдалану ұсынылады. Бұл есеп оқуға арналған виртуалды шындыққа (VR) арналған қосымшаларды құруға болатын әдістемені ұсынады. Өнеркәсіптік кәсіпорын жұмысын автоматтандыруға арналған SolidWorks бағдарламалық кешенінде кез келген күрделілік пен мақсаттағы түйіндердің 3D модельдерін құру механизмі зерттелді. Blender3D үш өлшемді компьютерлік графиканы құруға арналған пакетте оларды шынайы ету үшін тегістеу әдістері зерттелді. Unreal Engine 4 бағдарламалық кешенінде оқу бағдарламаларының сценарийлерін құру әдісі қарастырылған.

**Түйін сөздер:** виртуалды виртуалды шындық, 3D моделі, Unreal Engine, SolidWorks, Blender3D.

#### *Abstract*

#### **TECHNIQUE FOR DEVELOPING VR TRAINING SOFTWARE FOR AIRCRAFT REPAIR**

*Pirmanov I.A. <sup>1</sup> , Ainakulov Zh.Zh. 2\*, ZuevD.V. <sup>1</sup> , Astapenko N.V. <sup>3</sup> , Fedorov I.O. <sup>1</sup> , Koshekov K.T. <sup>1</sup>*

*1 JSC «Civil Aviation Academy», Almaty, Republic of Kazakhstan*

*<sup>2</sup> Kazakh National Agrarian Research University, Almaty, Republic of Kazakhstan*

*<sup>3</sup> M. Kozybayev North Kazakhstan University, Petropavlovsk, Republic of Kazakhstan*

An effective engineering education is an important issue, especially in the field of civil aviation. Traditional methods are complex and expensive, and new educational tools and technologies need to be introduced. It is proposed to use the capabilities of virtual reality. This report presents a methodology that can be used to create immersive virtual reality (VR) applications for learning. The mechanism of creating 3D models of nodes of any complexity and purpose in the SolidWorks software package, designed to automate the work of an industrial enterprise, has been studied. The technique of smoothing models to make them realistic in the package for creating three-dimensional computer graphics Blender3D has been studied. A method for creating scripts for training programs in the Unreal Engine 4 software package is considered.

**Keywords:** virtual reality, 3D model, Unreal Engine, SolidWorks, Blender3D.

# **Введение**

Современный процесс обучения в эпоху информатизации существенного расширяет арсенал средств обучения. Приложения VR (англ. virtual reality – виртуальная реальность) становятся более доступными благодаря более качественному и быстрому оборудованию, а благодаря новым технологиям и более быстрым сетевым соединениям они также начинают появляться в Интернете. Техника виртуальной реальности имеет большое влияние на области, в которых упор делается на практическом подходе, или на области с низкой устойчивостью к ошибкам, такие как ремонт авиационной техники. Внедрение обучающих программ посредством технологии VR позволит улучшить качество и сократить период обучения, что скажется на экономии денежных средств, затрачиваемых на подготовку ученика [1]. Обучающие программы можно будет использовать в ежегодном процессе обучения специалистов, проводимом в начале каждого года для поддержания квалификации.

Разработка таких приложений по-прежнему остается специализированным, трудоемким и дорогостоящим процессом. Разработка виртуальной среды - это конкретная задача. Создание небольших проектов виртуальной реальности не требует большой подготовки или методического подхода, но по мере того, как проекты становятся крупнее и сложнее, требования на начальных этапах проектов растут.

На рынке есть инструменты для разработки виртуальной реальности, а это означает, что есть несколько вариантов на выбор. Анализируя мировые тенденции развития систем автоматизированного проектирования, можно сделать вывод, что сейчас наблюдается очередной качественный переход в развитии 3D-моделирования − в сторону единых интегрированных решений [2]. Сравнительные анализы наиболее популярных сред для разработки VR приложений, представленные в работах [3-4], рекомендуют Unreal Engine 4 как лучший выбор для создания VR приложений с использованием Oculus Rift. Однако это не лучший выбор для создания 3D моделей деталей авиационной техники. Недавний обзор инструментального многообразия AR / VR [5] показывает, что существует быстро растущее число инструментов для разработки, но лишь несколько точек перехода между ними. В данном исследовании представлена методика разработки VR приложения, в котором должны быть использованы высокоточные 3D модели деталей.

# **Методология исследования**

Создание качественных 3D моделей деталей для VR приложения требует грамотного подбора программных сред разработки. В рамках предлагаемой методики рекомендуются к использованию следующие программные инструменты.

Программный комплекс SolidWorks [6-8]: позволяет смоделировать изделия любой степени сложности и назначения. Программа для проведения трехмерного проектирования под названием SolidWorks в процессе работы использует привычный многим пользователям интерфейс Windows и при этом является полностью русифицированной. Все методические пособия также представлены на русском языке во всех доступных версиях. Процесс построения 3D-модели основывается на создании элементарных геометрических примитивов и выполнении различных операций между ними.

Это мощное средство автоматизированного проектирования обладает следующими преимуществами:

- подготовка производства разнообразных изделий независимо от их сложности и функционального назначения;

- отсутствие ограничений по количеству компонентов сложных сборок;

- широкие возможности для оформления необходимой конструкторской документации;

- возможность испытания спроектированных моделей на прочность в приближенных к реальным условиям;

- полная русификация;
- отличное соотношение по цене и производительности;
- простое использование и поддержка нескольких стандартов.

Недостатком SolidWorks является некорректное автоматическое проставление размеров, что легко исправляется пользователем вручную.

Blender3D [9-10]: объектно-ориентированная программа для создания трехмерной компьютерной графики.

Достоинства Blender3D:

- свободный движок 3D моделирования с открытым исходным кодом, что позволяет при навыках программирования вносить изменения в программу по своему усмотрению;

- небольшой объем дистрибутива, который составляет порядка 50 мегабайт;

- интегрированные шесть движков рендеринга, а также возможность подключения сторонних, как платных, так и бесплатных движков рендеринга;

- возможность сохранения всех текстур и ресурсов в едином файле;

- множество языков как интерфейса, так и подсказок, что исключает какие-либо проблемы с пониманием интерфейса.

Единственный недостаток у Blender3D – это плохая документированность, однако в последнее время данная проблема достаточно интенсивно решается.

Unreal Engine 4 [11]: это набор инструментов для разработки игр, имеющий широкие возможности. В Unreal Engine 4 используется язык программирования C++, а также позволяет создавать скрипты без программирования редактор визуального скриптинга Blueprint.

Достоинства среды Unreal Engine:

- бесплатный движок, весь инструментарий доступен сразу и в полном объеме для создания приложения высшего качества;

- есть все необходимые инструменты для дизайнеров и программистов VR, причем весь исходный код открыт и любую часть можно модернизировать под проект, что делает систему более гибкой;

- после запуска редактора, в несколько кликов позволяет создать проект, в котором уже есть шаблон приложения [12-14].

Единственный минус Unreal Engine – это завышенная цена в магазине на контент.

# **Результаты исследования**

В результате исследования формализована процедура получения VR приложений, оперирующих 3D моделями деталей авиационной техники. Логическая схема процедуры представлена на рисунке 1. В результате выполнения схемы получается готовое VR приложение (в формате APK), содержащее 3D модели.

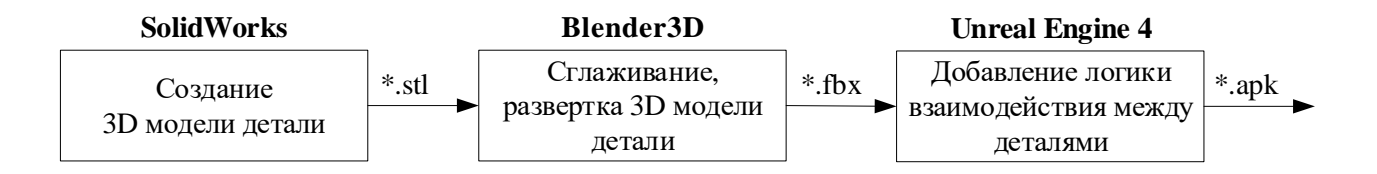

*Рисунок 1. Логическая схема процедуры разработки обучающих программных средств VR на основе 3D моделей деталей авиационной техники*

В программном комплексе SolidWorks выполняется следующая последовательность действий:

Этап 1. Выбрать плоскость на которой будет построен эскиз.

Этап 2. Если стандартных не хватает, настроить новую плоскость.

Этап 3. Построить эскизы на плоскостях.

Этап 4. Выбрать по какому принципу будет создаваться 3Д модель по готовым эскизам (вытянуть по оси, обернуть вокруг оси, выбрать несколько эскизов для профиля и создать плавный переход от одного к другому, что-то вырезать, что-то скруглить, также разными способами и т.д.).

Этап 5. Для импорта в Blender3D сохранить в формате STL. Происходит превращение твердотельной модели в полигональную. Формат STL сохраняет информацию об объекте как список треугольных граней, которые описывают его поверхность, и их нормалей.

Пример готовой детали, реализованной в SolidWorks представлен на рисунке 2.

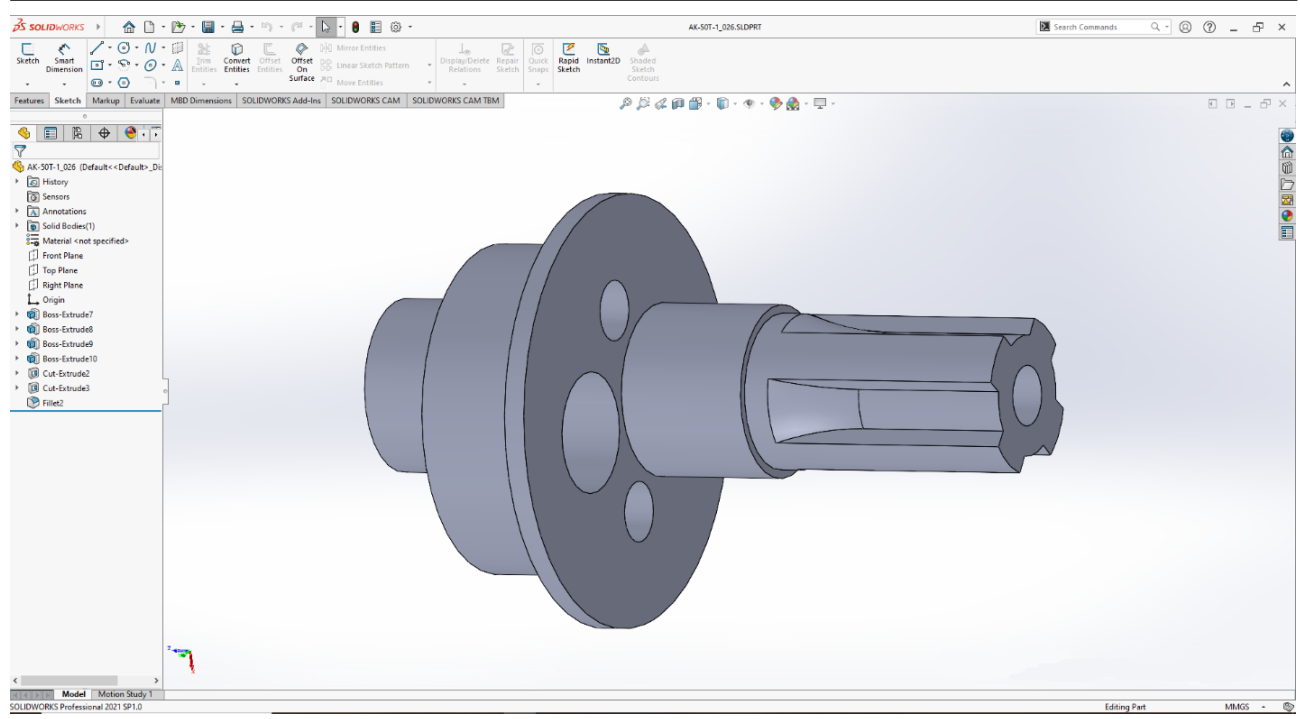

*Рисунок 2. Готовая деталь в SolidWorks*

В программном комплексе Blender3D выполняется следующая последовательность действий:

Этап 1. После экспорта 3D-модели в формате .stl добавляется сглаженность.

Этап 2. Сделать развертку для каждого полигона.

Этап 3. Назначить материалы на группы полигонов, если это необходимо.

Этап 4. Для импорта в Unreal Engine 4 необходимо экспортировать в формат FBX. Формат FBX сохраняет параметрические данные для каждого полигона, информацию о развёртке, о сглаживании, о материалах.

Сглаживание плоскостей, выполняемое на первом этапе, сначала осуществляется с помощью шейдера, пример представлен на рисунке 3. Далее необходимо сделать 3D-модель визуально неотличимую от оригинала. Для этого создаются группы автосглаживания нормалей. Нормали – это векторы, которые используются для определения того, как свет отражается от поверхности.

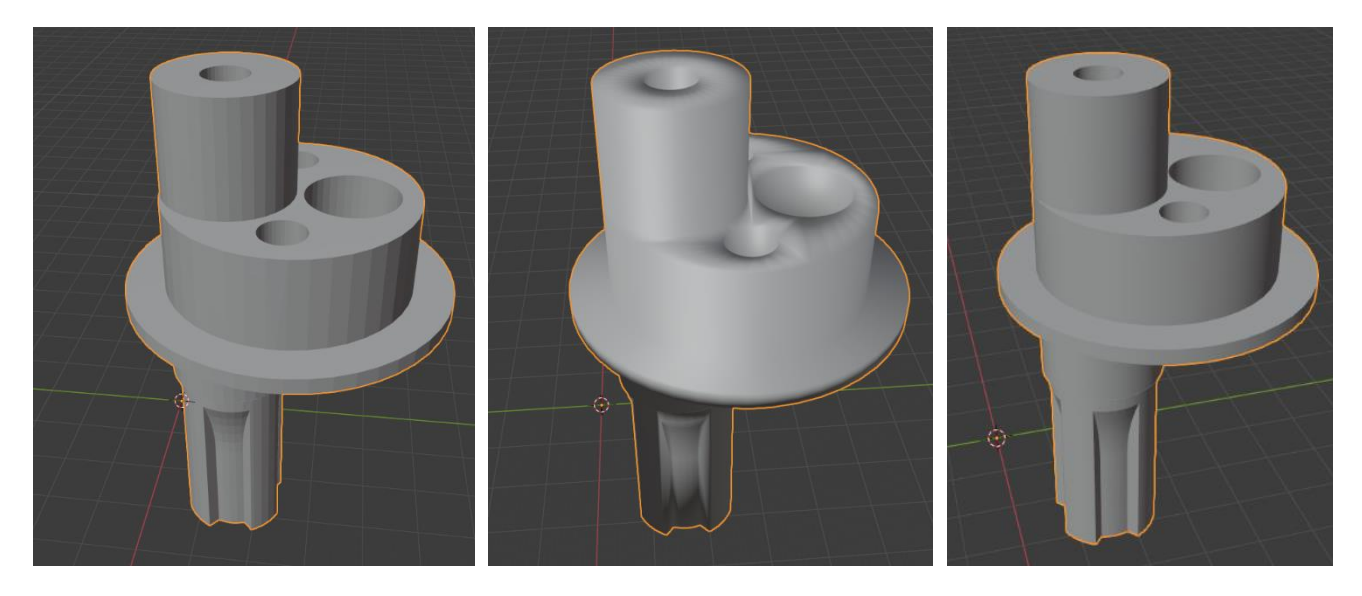

*Рисунок 3. Результат сглаживания детали в Blender3D*

### *Абай атындағы ҚазҰПУ-нің ХАБАРШЫСЫ, «Физика-математика ғылымдары» сериясы, №2(78), 2022*

Опытным путем замечено, что количество точек, граней, плоскостей в результате сглаживания не изменилось. Сохранившееся количество точек, граней, плоскостей означает, что не изменилась нагрузка на центральный процессор, так как для построения модели Blender3D использует те же самые данные, что были получены при импорте STL модели из SolidWorks. Изменился расчет отражения света, то есть подключается GPU (видеокарта). Для фотореалистичного рендера и получения итоговой картинки после всех манипуляций с 3D объектами, уже давно используют видеокарты, а не процессоры. Как правило они изготавливаются именно для этих целей, программное обеспечение на них разработано также для оптимизации рендера в отличие от процессоров.

Рассмотрим выполнение этапа развертки детали с 3D-модели на 2D-текстуру. В рассматриваемом примере вся деталь состоит из одного материала и не будет содержать отрисованных заранее текстур, но этот шаг необходим для корректного отображения материала. Процесс получения развертки представлен на рисунке 4.

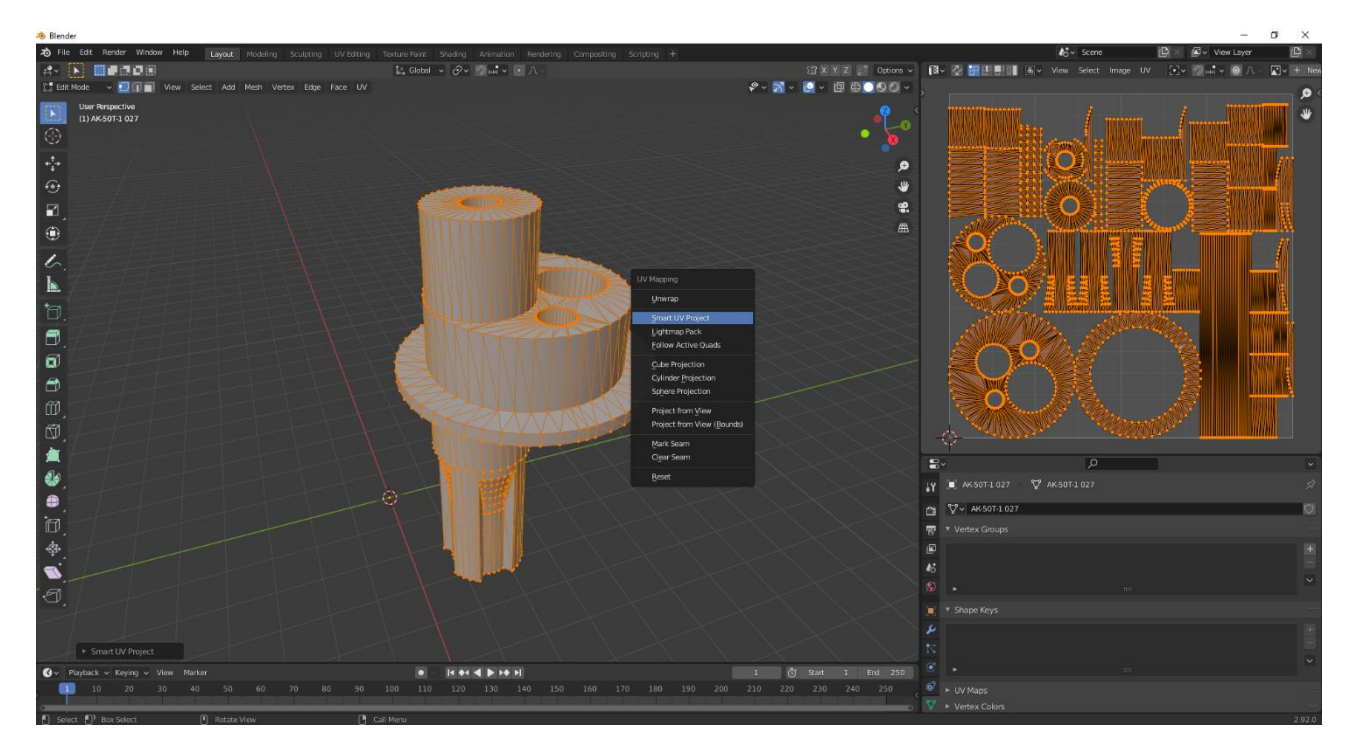

*Рисунок 4. Развертка плоскостей с 3D-модели на 2D-текстуру*

На следующем этапе, не выходя из режима редактирования, создаем слот для материала каждой детали. В рассматриваемом примере – один вид материала. Настройка материала будет осуществлена в конечной программе – Unreal Engine 4.

Завершающим этапом работы в Blender3D производится экспорт в формат FBX для импорта в Unreal Engine 4. Формат STL сохраняет только параметрические данные формы 3D модели. FBX – вместе с этим сохраняет дополнительную информацию о сглаживании, развертке и материале.

Заключительный этап разработки программного средства VR в Unreal Engine 4 достаточно просто реализуем. Импортируя FBX модель – отдельным файлом добавляется материал, который в Unreal Engine уже и настраивается. После этого остается теперь к новому, красивому 3D объекту добавить логику взаимодействия с пользователем в режиме VR. Пример добавления логики взаимодействия с помощью редактора Blueprint показан на рисунке 5.

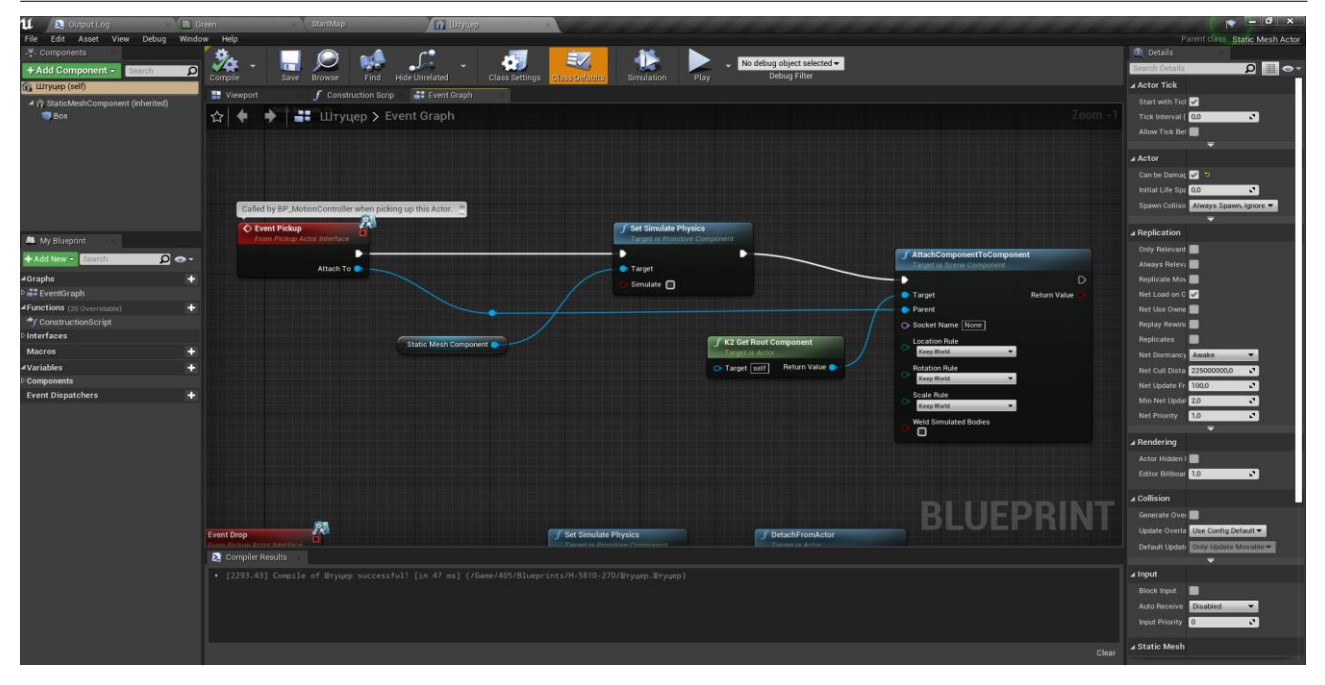

*Рисунок 5. Пример реализации логики взаимодействия с помощью редактора Blueprint в Unreal Engine 4*

### **Заключение**

VR-технология поддерживает широкий спектр приложений для моделирования и обучения, включая специальные тренировки и реагирование на экстраординарные события. Иммерсивные интерфейсы VR, помогают предприятиям повысить эффективность выполнения задач или сократить расходы с помощью передовых технологий графической визуализации и моделирования. В обучении вместо дорогостоящих инструментов и деталей экономичнее применять их копии в виде 3D-моделей с идентичными физическими свойствами, перенесенными в технологию VR.

Разработка обучающих программных средств VR в области ремонта авиационной техники требует создания высокоточных 3D моделей деталей. Для этих целей недостаточно использование специализированных сред разработки VR. Таким образом, была разработана методика создания интерактивных обучающих программ на основе алгоритмов преобразования конструкторской документации авиационных узлов и агрегатов в подобие реальных объектов посредством последовательной обработки в программных пакетах SolidWorks, Blender3D, Unreal Engine 4.

*Благодарности: Работа выполнена в рамках научного гранта ИРН: AP08857126 «Разработка комплекса интерактивных обучающих программ по технологическим процессам ремонта авиационной техники», а также в порядке творческого сотрудничества АО «Академия гражданской авиации», НАО Северо-Казахстанского университета и АО «Авиаремонтный завод №405».*

#### *Список использованной литературы:*

*1 Wolfartsberger J., Zenisek J., Sievi C., Silmbroth M. A virtual reality supported 3D environment for engineering design review // In: 23rd International Conference on Virtual System & Multimedia (VSMM), 2017. P. 1–8. DOI: 10.1109/ VSMM.2017.8346288.*

*2 Shetty V., Patil M. Study of hardware and software used in: virtual and augmented reality device // National Conference on Technological advancement and automatization in engineering, 2016. P. 177–179.*

*3 Valder J. Comparison between Vizard VR Toolkit and Unreal Engine 4 as platforms for virtual experiments in pedestrian dynamics using the Oculus Rift //<https://juser.fz-juelich.de/record/280982/files/Main%20Paper.pdf> (Дата обращения: 16.02.2021 г.)*

*4 Šmíd A. Comparison of Unity and Unreal Engine // [https://dcgi.fel.cvut.cz/projects/pacman-benchmark/thesis](https://dcgi.fel.cvut.cz/projects/pacman-benchmark/thesis-compressed.pdf)[compressed.pdf](https://dcgi.fel.cvut.cz/projects/pacman-benchmark/thesis-compressed.pdf) (Дата обращения: 16.02.2021 г.)*

*5 Кукуть А. 80+ лучших инструментов для разработчиков VR и AR //<https://dev.by/news/80-vr-ar> (Дата обращения: 16.02.2021 г.)*

*6 SolidWorks Трехмерная проектная среда //<https://www.tadviser.ru/> (Дата обращения: 16.02.2021 г.)*

*7 Подробный обзор программы SolidWorks // <https://junior3d.ru/article/solidworks.html> (Дата обращения: 16.02.2021 г.)*

*8 Бондарев Т.П., Морозова Н.В. Достоинства и недостатки в сравнительном анализе систем SolidWorks, Autodesk Inventor и Компас 3D // Актуальные проблемы гуманитарных и естественных наук, 2017. <https://cyberleninka.ru/> (Дата обращения: 16.02.2021 г.)*

*9 Blender 2.93 Manual //<https://docs.blender.org/manual/en/latest/index.html> (Дата обращения: 16.02.2021 г.)*

*10 Безверхова Л.П., Малков А.В. Использование программы «Blender 3d» в образовательном процессе // Технологическое образование и устойчивое развитие региона, 2014. 1–1(11). C.111–115.*

*11 Unity3D или Unreal Engine 4 // <https://stfalcon.com/ru/blog/post/unity3d-vs-unreal-engine-4> (Дата обращения: 16.02.2021 г.)*

*12 Astapenko, N., Koshekov, K., Ponomarev, G., Seidakhmetov, B., Fedorov, I., & Zuev, D. (2021). Devising an automated method to form the content of educational specialization disciplines of maximum utility for implementation in the professional field. Eastern-European Journal of Enterprise Technologies, 4(4(112), 64–73. <https://doi.org/10.15587/1729-4061.2021.238874>*

*13 Айнакулов, Ж., Зуев, Д., Сейдахметов, Б., Федоров, И. и Кошеков, К. 2021. ВИРТУАЛЬНОЕ МОДЕЛИРОВАНИЕ И МОНИТОРИНГ ДЕТАЛЕЙ АВИАЦИОННОЙ ТЕХНИКИ. Вестник «Физикоматематические науки», 75, 3 (окт. 2021), 35–43. DOI:<https://doi.org/10.51889/2021-3.1728-7901.04>*

*14 Zuev D.V., Fedorov I.O., Astapenko N.V., Koshekov K.T., Ainakulov Zh.Zh. Mathematical model of nut rotation using a wrench in a virtual reality environment. Scientific Collection «InterConf», (78): with the Proceedings of the 1st International Scientific and Practical Conference « Scientific Goals and Purposes in XXI Century» (October 7-8, 2021). Seattle, USA: ProQuest LLS, 2021. P.384-392. https://doi.org/10.51582/interconf.7-8.10.2021.042*

#### *Refereces*

*1 Wolfartsberger J., Zenisek J., Sievi C., Silmbroth M. (2017) A virtual reality supported 3D environment for engineering design review // In: 23rd International Conference on Virtual System & Multimedia (VSMM), 2017. P. 1–8. DOI: 10.1109/ VSMM.2017.8346288.*

*2 Shetty V., Patil M. (2016) Study of hardware and software used in: virtual and augmented reality device // National Conference on Technological advancement and automatization in engineering, 2016. P. 177–179.*

*3 Valder J. (2021) Comparison between Vizard VR Toolkit and Unreal Engine 4 as platforms for virtual experiments in pedestrian dynamics using the Oculus Rift // [https://juser.fz](https://juser.fz-juelich.de/record/280982/files/Main%20Paper.pdf)[juelich.de/record/280982/files/Main%20Paper.pdf](https://juser.fz-juelich.de/record/280982/files/Main%20Paper.pdf) (Data obrashhenija: 16.02.2021 g.)*

*4 Šmíd A. (2021) Comparison of Unity and Unreal Engine // [https://dcgi.fel.cvut.cz/projects/pacman](https://dcgi.fel.cvut.cz/projects/pacman-benchmark/thesis-compressed.pdf)[benchmark/thesis-compressed.pdf](https://dcgi.fel.cvut.cz/projects/pacman-benchmark/thesis-compressed.pdf) (Data obrashhenija: 16.02.2021 g.)*

*5 Kukut' A. (2021) 80+ luchshih instrumentov dlja razrabotchikov VR i AR //<https://dev.by/news/80-vr-ar> (Data obrashhenija: 16.02.2021 g.). (In Russian)*

*6 (2021) SolidWorks Trehmernaja proektnaja sreda //<https://www.tadviser.ru/> (Data obrashhenija: 16.02.2021 g.)*

*7 (2021) Podrobnyj obzor programmy SolidWorks // <https://junior3d.ru/article/solidworks.html> (Data obrashhenija: 16.02.2021 g.). (In Russian)*

*8 Bondarev T.P., Morozova N.V. (2017) Dostoinstva i nedostatki v sravnitel'nom analize sistem SolidWorks, Autodesk Inventor i Kompas 3D // Aktual'nye problemy gumanitarnyh i estestvennyh nauk, 2017. <https://cyberleninka.ru/> (Data obrashhenija: 16.02.2021 g.). (In Russian)*

*9 (2021) Blender 2.93 Manual // <https://docs.blender.org/manual/en/latest/index.html> (Data obrashhenija: 16.02.2021 g.)*

*10 Bezverhova L.P., Malkov A.V. (2014) Ispol'zovanie programmy «Blender 3d» v obrazovatel'nom processe // Tehnologicheskoe obrazovanie i ustojchivoe razvitie regiona, 2014. 1–1(11). C.111–115. (In Russian)*

*11 (2021) Unity3D ili Unreal Engine 4 // <https://stfalcon.com/ru/blog/post/unity3d-vs-unreal-engine-4> (Data obrashhenija: 16.02.2021 g.)*

*12 Astapenko, N., Koshekov, K., Ponomarev, G., Seidakhmetov, B., Fedorov, I., & Zuev, D. (2021). Devising an automated method to form the content of educational specialization disciplines of maximum utility for implementation in the professional field. Eastern-European Journal of Enterprise Technologies, 4(4(112), 64–73. <https://doi.org/10.15587/1729-4061.2021.238874>*

*13 Ainakulov, Zh., Zuev, D., Sejdahmetov, B., Fedorov, I. i Koshekov, K. (2021) VIRTUAL''NOE MODELIROVANIE I MONITORING DETALEJ AVIACIONNOJ TEHNIKI. Vestnik «Fiziko-matematicheskie nauki», 75, 3 (okt. 2021), 35–43. DOI[: https://doi.org/10.51889/2021-3.1728-7901.04.](https://doi.org/10.51889/2021-3.1728-7901.04) (In Russian)*

*14 Zuev D.V., Fedorov I.O., Astapenko N.V., Koshekov K.T., Ainakulov Zh.Zh. (2021) Mathematical model of nut rotation using a wrench in a virtual reality environment. Scientific Collection «InterConf», (78): with the Proceedings of the 1st International Scientific and Practical Conference « Scientific Goals and Purposes in XXI Century» (October 7-8, 2021). Seattle, USA: ProQuest LLS, 2021. P.384-392[. https://doi.org/10.51582/interconf.7-8.10.2021.042](https://doi.org/10.51582/interconf.7-8.10.2021.042)*